Bulk number base upload:

Please select Contacts tab then "Groups" button like below image:

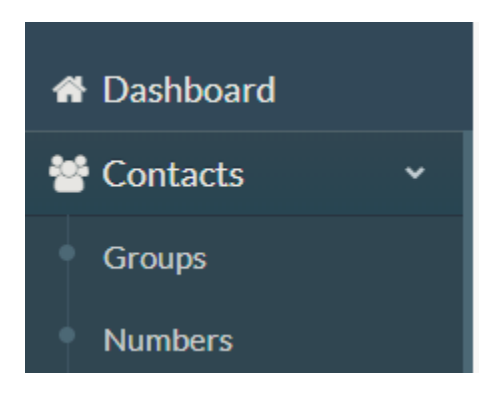

Now below page will be appeared. Click on top right tab "+Add new group".

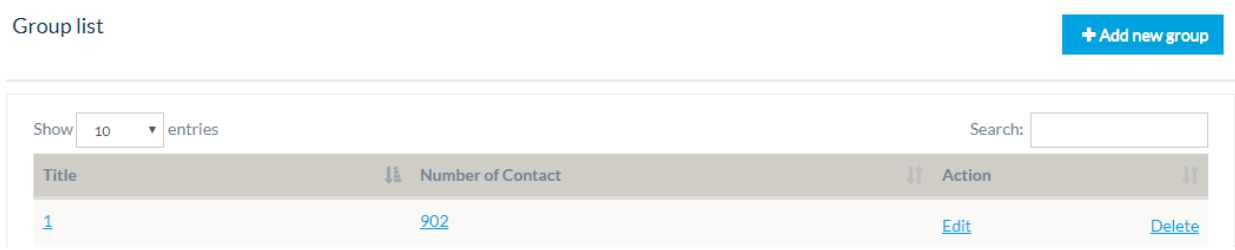

Now give any name and press Active radio button. Now press on "save" button.

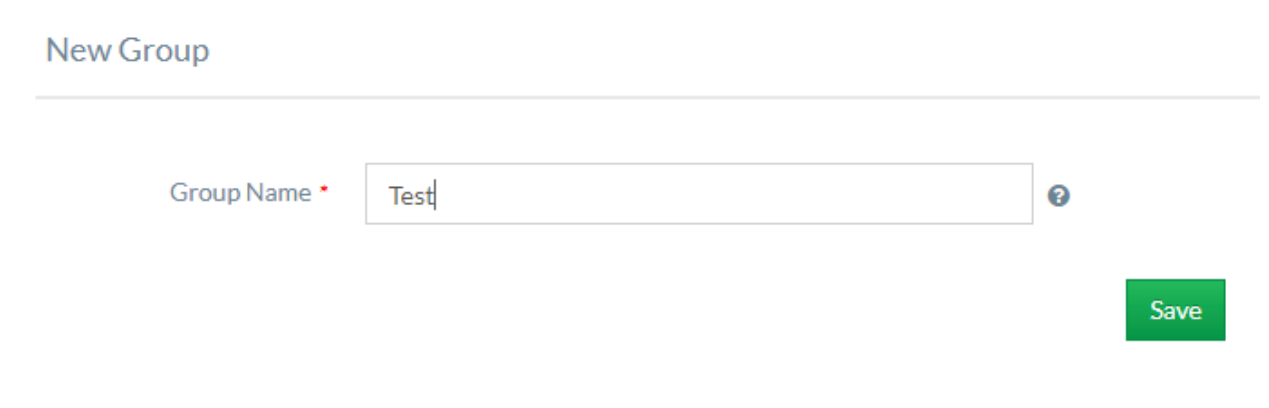

Now press the Number tab like below:

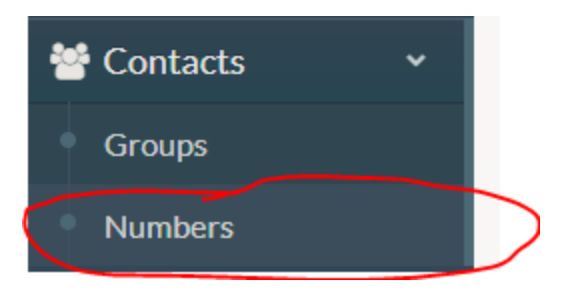

Now click on "+Add new numbers" tab at top right side. Image is here:

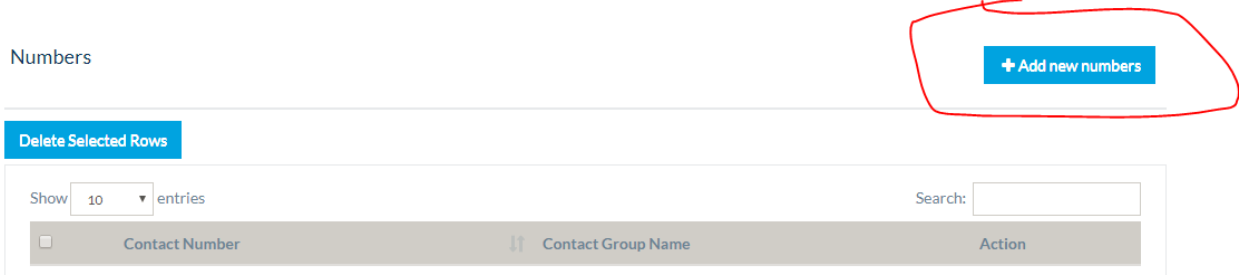

Select your group name, upload your numbers and press save.

## **New Contact** Contact Group \*  $\overline{2}$ ❸ © CSV © Excel 97-2003 (\*.xls) © Single Number Upload File \* Choose File No file chosen Upload Contact \*  $\bullet$ Download Sample CSV Download Sample Excel Country Code Is Include \* 880 Save

Please note that we recommend to tick country code. Please tick if your number base contains numbers like 17233xxxx

Now your group and numbers are ready.